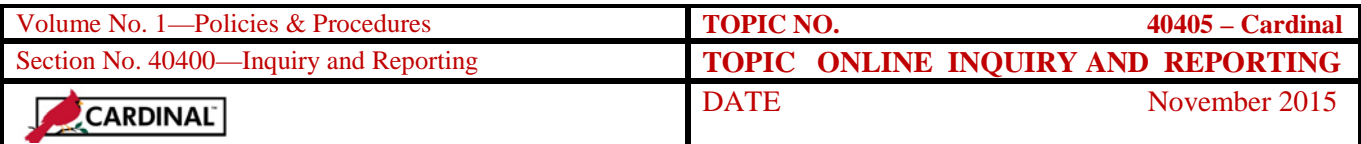

# **Table of Contents**

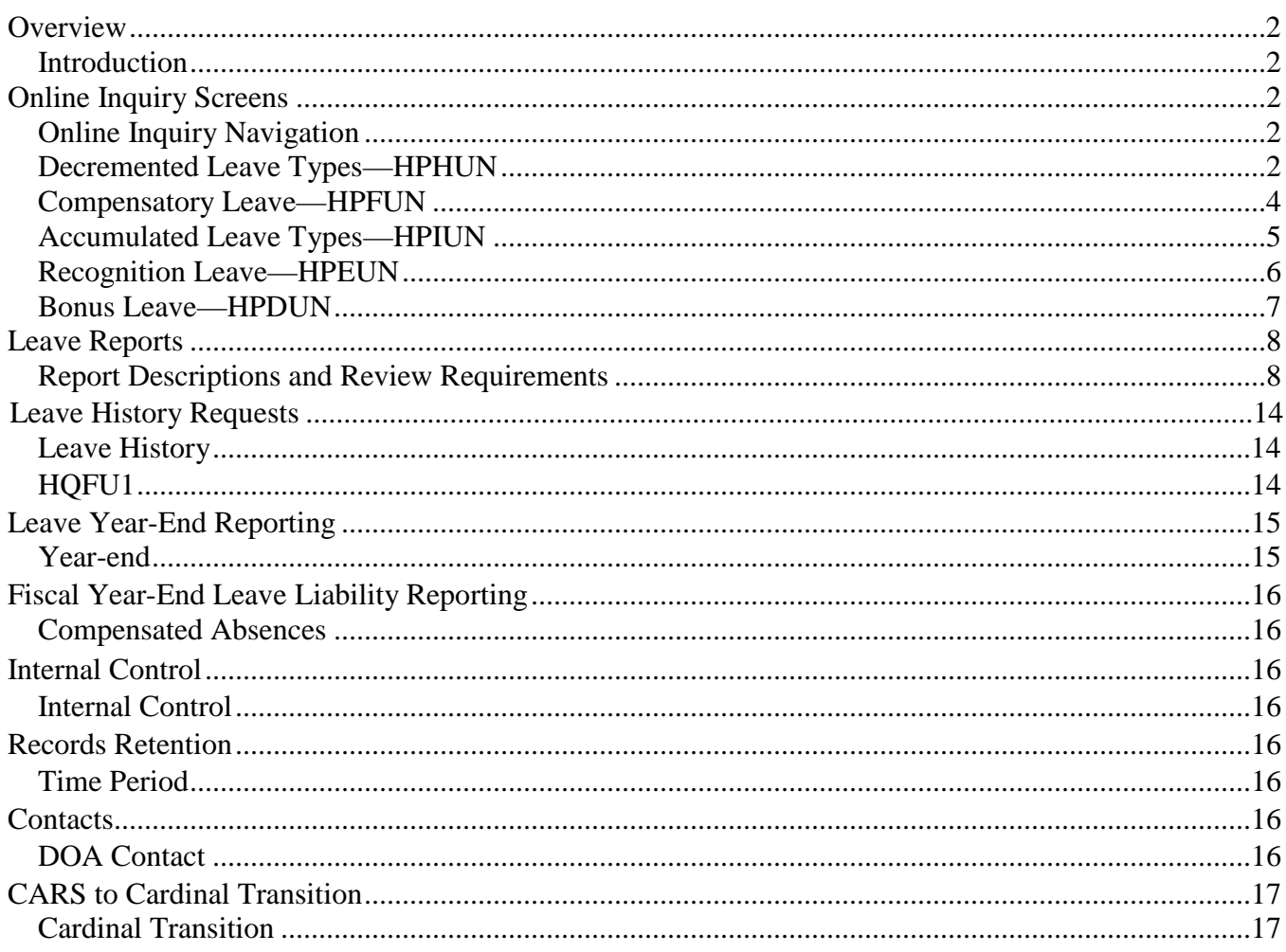

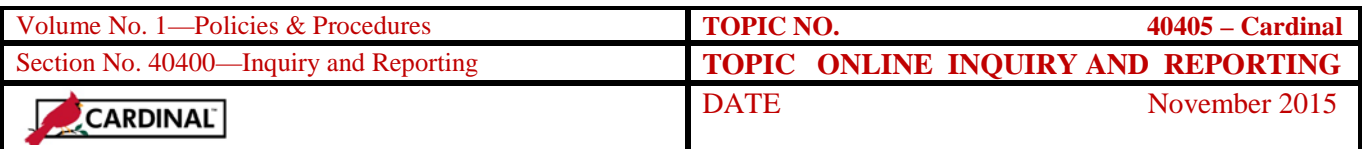

### **Overview**

**Introduction** CIPPS-Leave provides numerous screens for online inquiry, a screen to request agency leave history reports, and various reports that facilitate leave processing, year-end reporting and fiscal year-end leave liability reporting.

## **Online Inquiry Screens**

**Online Inquiry Navigation**  Access all online inquiry screens by entering GD in the Command field, the 5-digit agency number and 11 digit employee number in the Command Qualifier field, and the Database/Screen ID (HPHUN, HPFUN, HPIUN, HPEUN, HPDUN) in the Database/Screen ID field.

**Decremented Leave Types— HPHUN** Access HPHUN, Leave Balances, to perform online inquiries for decremented leave types (and LWOP):

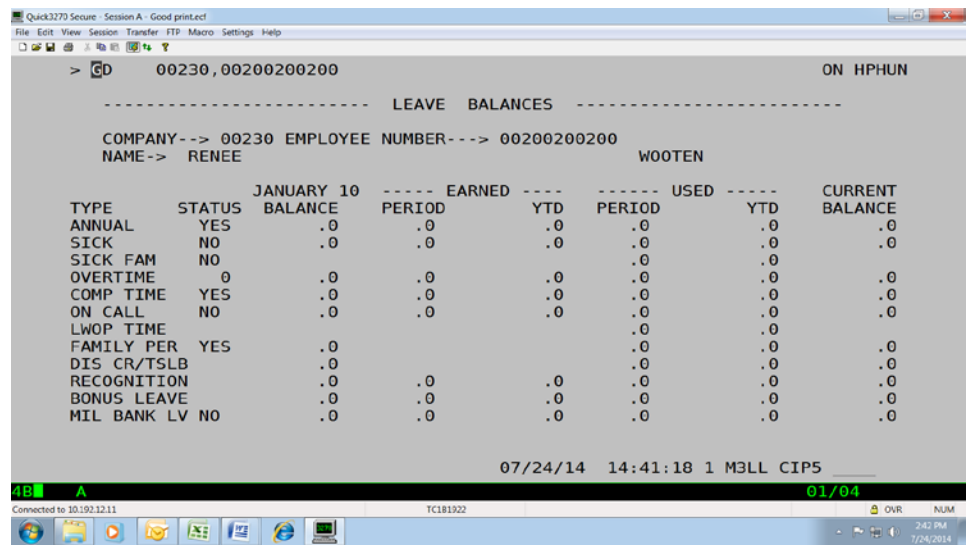

*COMPANY, EMPLOYEE NO, NAME*

System displayed based on information entered in the Command Qualifier field.

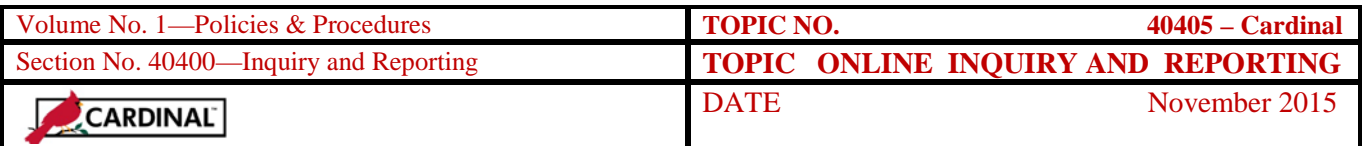

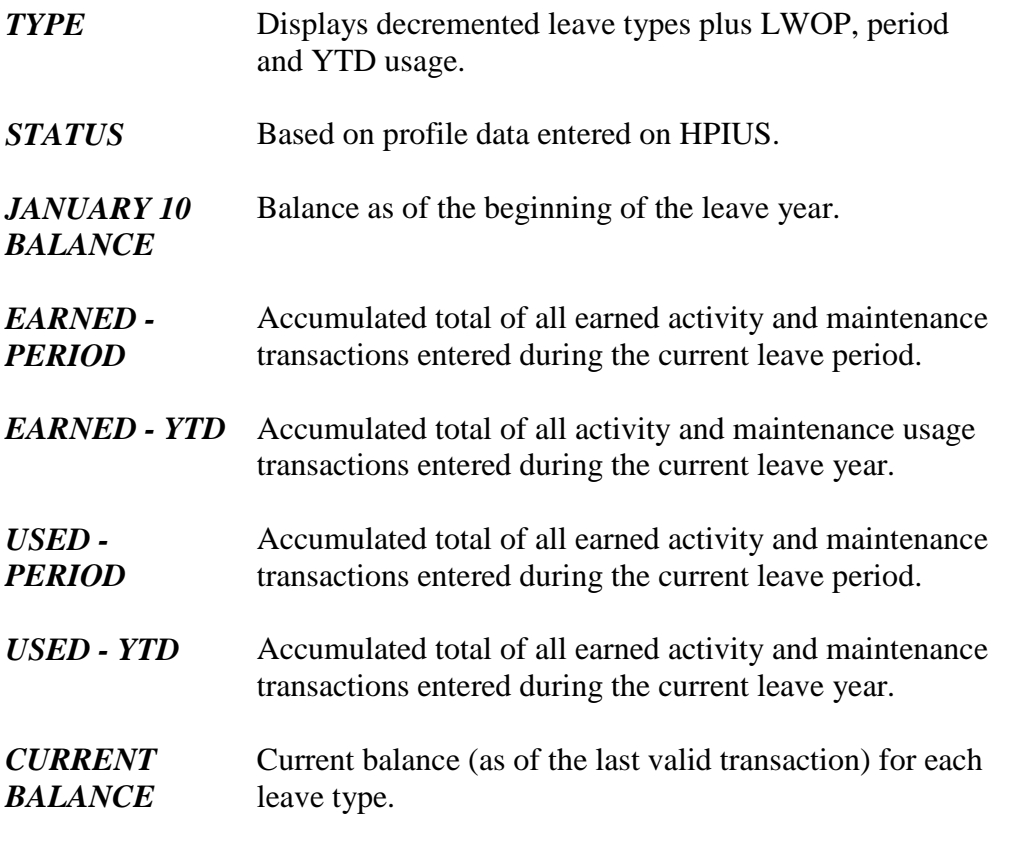

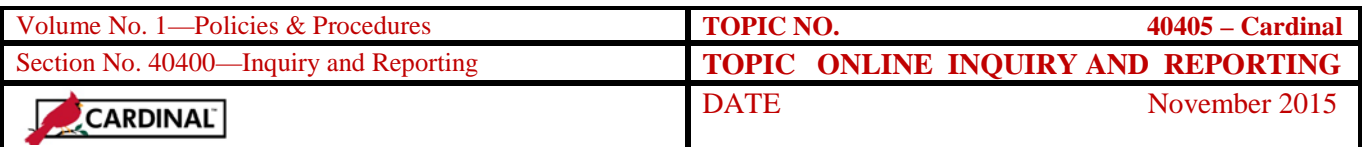

Access HPFUN, Employee Compensatory Leave Balances, to perform online **Compensatory Leave** inquiries for compensatory leave: **HPFUN D 2 日 台** 《 4 记 <mark>网 14 ?</mark>  $\overline{\phantom{a}}$   $\overline{\phantom{a}}$ 10010.01059620700 ON HPFUN -------------- EMPLOYEE COMPENSATORY LEAVE BALANCES ---------------COMPANY--> 10010 EMP NO------------> 01059620700 NAME-> SCOTT **ALCOTT** -----------**CURRENT STATUS** PERIOD **YTD** PERIOD **YTD BALANCE**  $\frac{1}{2}$  $\frac{15}{0}$  $.0$  $.0$ 24.0 **YES** ---- PERIOD -------- PERIOD ---- $---$  PERIOD  $-- ---$  PERIOD  $---$ START BALANCE START BALANCE START BALANCE START BALANCE  $-0$ <br>0<br>0 06/10/2009<br>05/25/2009<br>05/10/2009 03/10/2010<br>02/25/2010 12/10/2009<br>11/25/2009  $\begin{matrix} 0 \\ 0 \\ 0 \end{matrix}$ 09/10/2009<br>08/25/2009  $\cdot$  0  $.0$  $\ddot{\circ}$  $8.0$  $\frac{0}{0}$ 11/10/2009<br>10/25/2009<br>10/10/2009 08/23/2009<br>08/10/2009<br>07/25/2009  $\ddot{\circ}$  $\begin{matrix} 8 & 0 \\ 0 & 0 \end{matrix}$ 02/10/2010  $\cdot$  0 01/25/2010  $\cdot$  0  $\cdot$  0 04/25/2009  $\cdot$  0  $\overline{0}$  $\ddot{o}$  $01/10/2010$  $.0$ 04/10/2009  $\overline{\mathbf{0}}$  $12/25/2009$  $.0$ 09/25/2009  $\overline{\phantom{0}}$  $06/25/2009$  $.0$  $03/25/2009$  $8.0$ 03/10/2009  $\overline{0}$ A205W-END OF LIST 11/17/09 10:48:11 1 M3L1 CIP5 onnected to t101.dit.state.va.us (165.176.127.4) System displayed based on information entered in the *COMPANY, EMP*  Command Qualifier field. *NO, NAME* Displays information described on HPHUN *STATUS, EARNED PERIOD/YTD,*  specifically for compensatory leave. *USED PERIOD/YTD, CURRENT BALANCE PERIOD START,*  Summarizes compensatory leave by period earned *BALANCE* starting with the current period and working backwards 25 periods.

**Note:** The hours displayed for the  $25<sup>th</sup>$  period (i.e., the last period on lower right) will be deleted from the employee's record at the close of the current period.

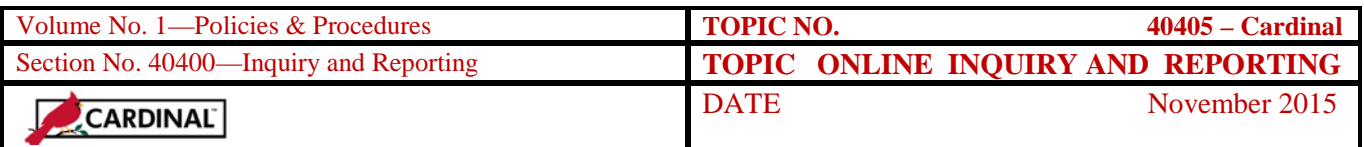

**Accumulated**  Access HPIUN, Leave Balances, to perform online inquiries for accumulated **Leave Types** leave types by leave year: **HPIUN DEE 5 X 10 0 4 1**  $\overline{\phantom{a}}$   $\overline{\phantom{a}}$ 10010,01059620700 ON HPIUN ------------ LEAVE BALANCES ----------COMPANY--> 10010 EMPLOYEE NUMBER---> 01059620700 NAME-> SCOTT **ALCOTT** YTD LV ACC YTD USED CIV/WORK RELATED  $\cdot$  0  $\overline{0}$ . **EDUCATION MILITARY** ooooooo WORK COMP **OTHER** SCH ASST/VOL SRV DISABILITY PRE-LAYOFF **BMOD** A205W-END OF LIST 11/17/09 10:49:42 1 M3L1 CIP5 Connected to t101.dit.state.va.us (165.176.127.4) 33E (CIP0383E) *COMPANY,*  System displayed based on information entered in the Command Qualifier field. *EMPLOYEE NO, NAME*

*YTD LVACC* Lists accumulated leave types.

*YTD USED* Accumulates all activity and maintenance transactions entered during the current leave year.

**Note:** Military leave year runs from 10/01/XXX0 through 09/30/XXX1.

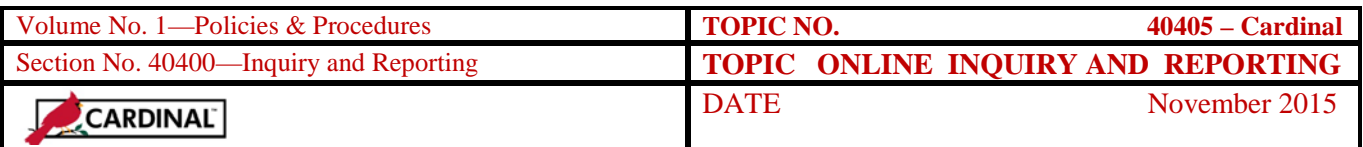

**Recognition**  Access HPEUN, Employee Recognition Leave Balances, to perform online **Leave** inquiries for recognition leave: **HPEUN D 28 日 49 米 地 8 网 14 ?**  $> c$ 10010.01059620700 ON HPEUN ---------------- EMPLOYEE RECOGNITION LEAVE BALANCES ---COMPANY--> 10010 EMP NO------------> 01059620700 NAME-> SCOTT **ALCOTT** ------ EARNED ------<br>PERIOD ------ ----- ------ USED ------<br>PERIOD ----- PERIOD -----**CURRENT** YTD **BALANCE**  $.0$ 22.0  $\cdot$ .0  $\overline{0}$ .  $22.0$ ---- PERIOD ---- ---- PERIOD ----<br>START BALANCE START BALANCE  $---$  PERIOD  $---$ --- PERIOD --START BALANCE START BALANCE LANCE<br>8.0<br>.0 31AKT<br>03/10/2010 .0<br>02/25/2010 .0<br>02/10/2010 .0  $09/10/2009$   $08/25/2009$   $08/10/2009$   $07/25/2009$   $07/10/2009$ 12/10/2009  $\begin{array}{c}\n 0 \\
\hline\n 0\n \end{array}$ 06/10/2009<br>05/25/2009  $.0$  $\frac{0}{2}$ .  $\overline{\mathbf{0}}$  $\frac{10}{0}$ 11/10/2009<br>10/25/2009<br>10/10/2009  $\frac{10}{10}$ 05/10/2009 02/10/2010  $.0$  $\overline{\phantom{0}}$  $\frac{1}{2}$ 01/25/2010 10.0  $.0$ 04/25/2009  $\overline{0}$ .  $\ddot{\circ}$ 04/10/2009 /10/2010  $.0$  $\cdot$  0 03/25/2009<br>03/10/2009 12/25/2009  $\cdot$ <sup>0</sup> 09/25/2009  $.0$ 06/25/2009  $.0$  $\overline{0}$ 4.0 A205W-END OF LIST 11/17/09 10:51:06 1 M3L1 CIP5 ed to t101.dit.state.va.us (165.176.127.4) System displayed based on information entered in the *COMPANY, EMP NO,*  Command Qualifier field. *NAME EARNED*  Displays information described on HPHUN specifically *PERIOD/YTD,*  for recognition leave. *USED PERIOD/YTD, CURRENT BALANCE PERIOD*  Summarizes recognition leave by period earned starting with the current period and working backwards 25 *START,*  periods. The hours displayed for the  $25<sup>th</sup>$  period (i.e., the *BALANCE* last period on lower right) will be deleted from the employee's record at the close of the current period.

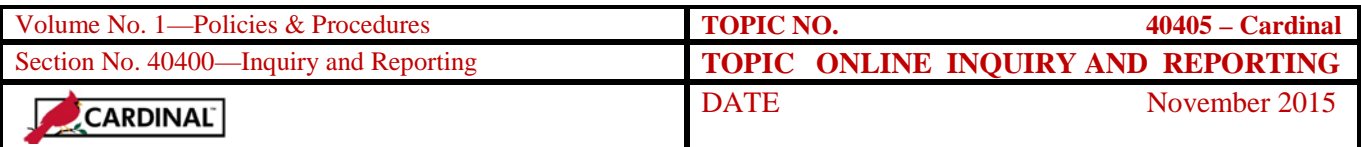

**Bonus Leave— HPDUN** Access HPDUN, Employee Bonus Leave Balances, to perform online inquiries for Bonus leave:

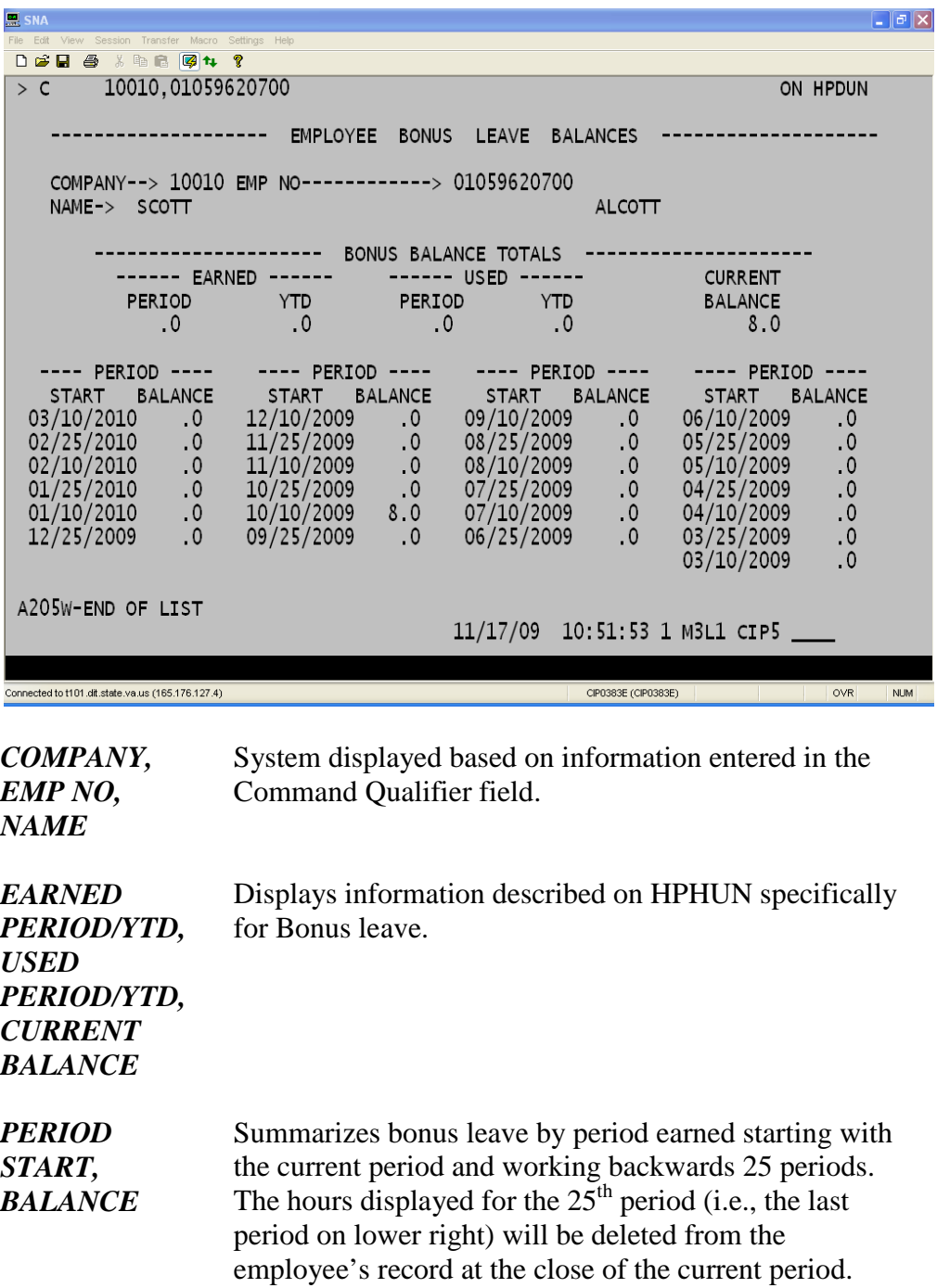

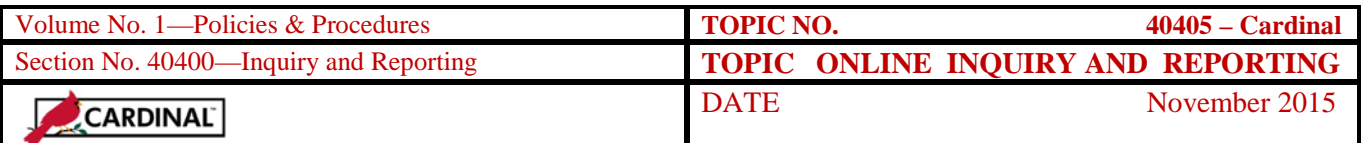

# **Leave Reports**

#### **Report Descriptions and Review Requirements**

CIPPS-Leave produces many standard reports to facilitate monitoring of transaction data entry and processing. Reports are generated daily, semimonthly, federal fiscal year-end, leave year-end, and fiscal year-end. The table below provides a description of the CIPPS-Leave reports that are available. Certain reports are provided for informational purposes only. Others requiring review and corrective action are noted:

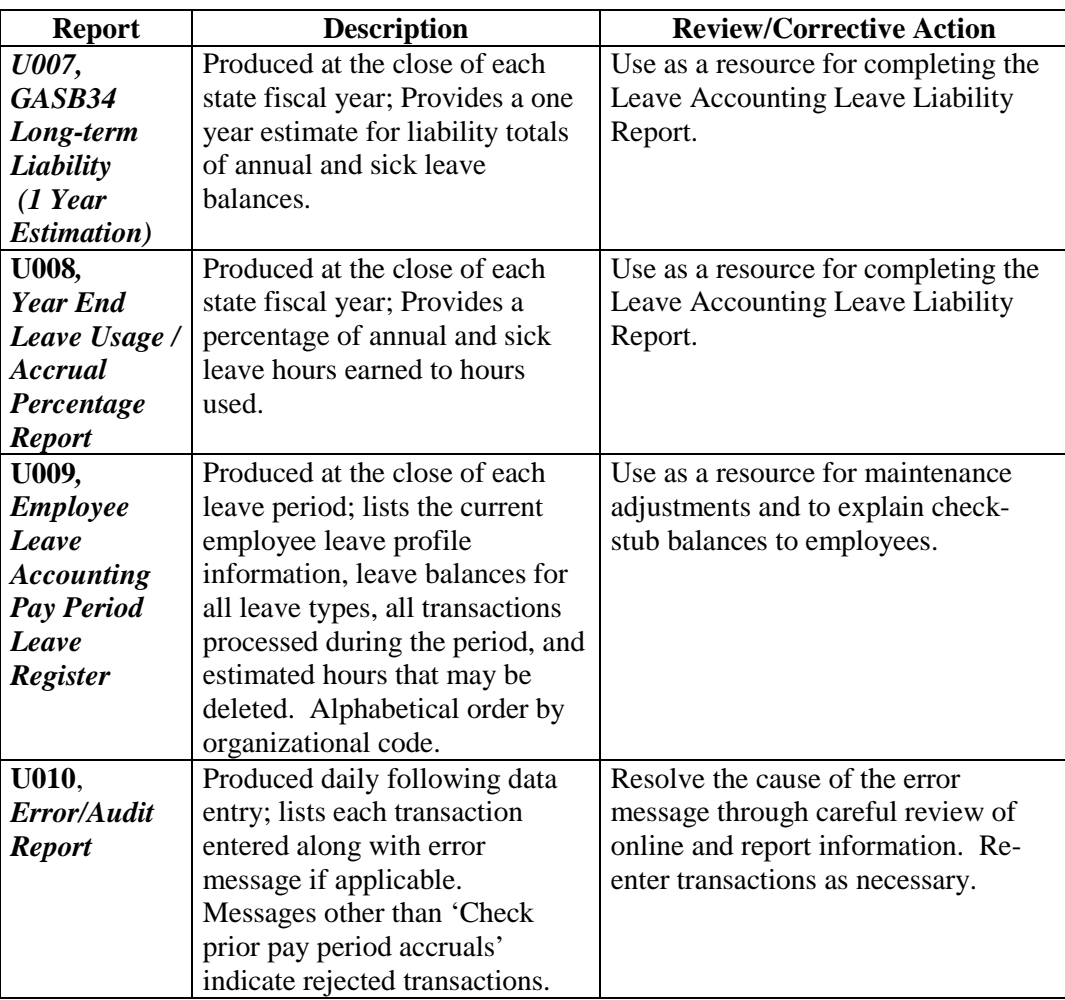

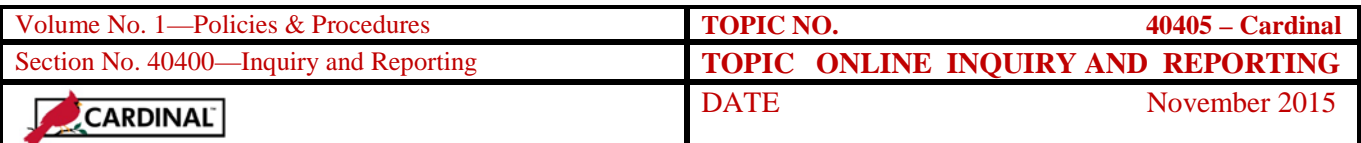

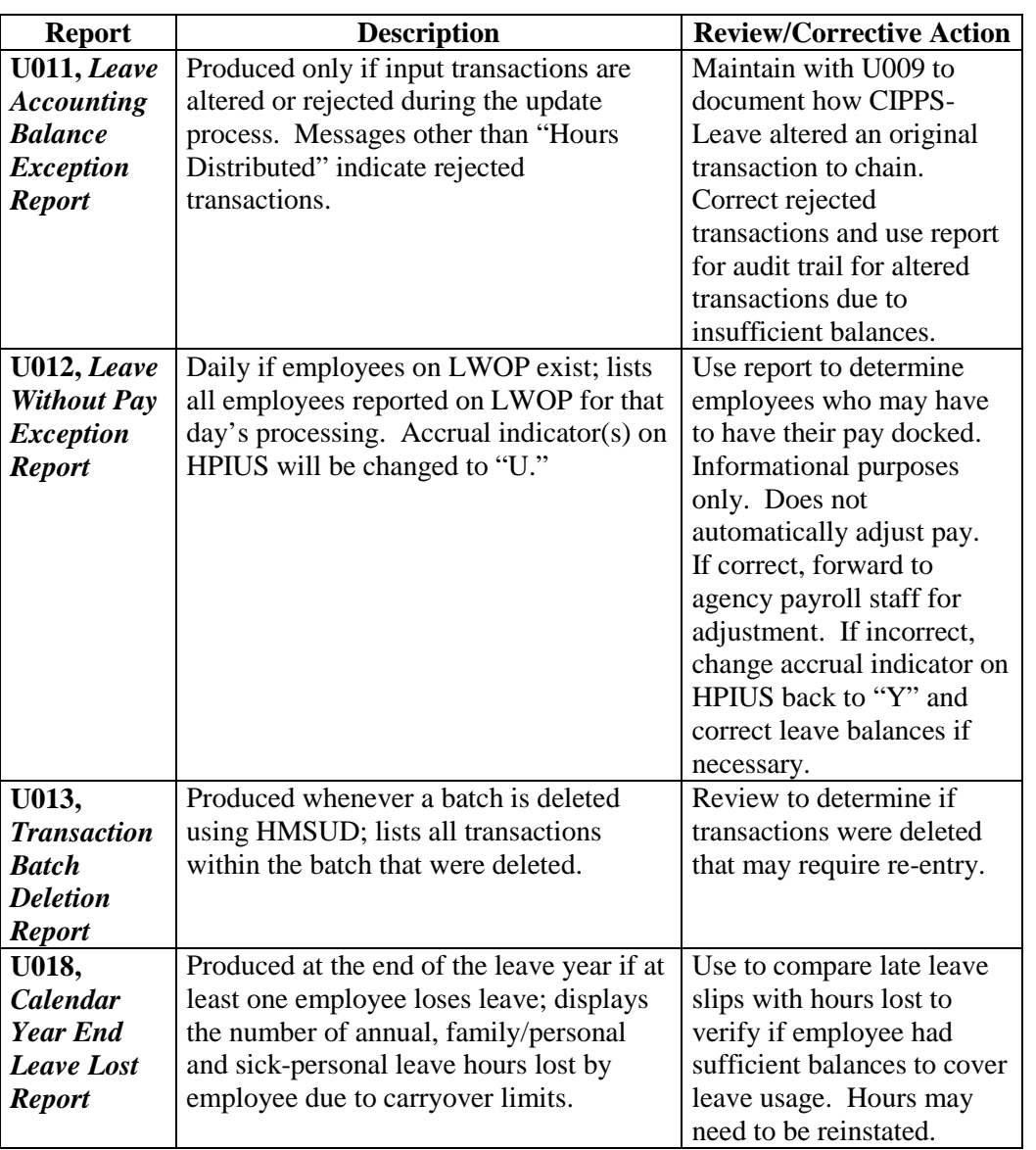

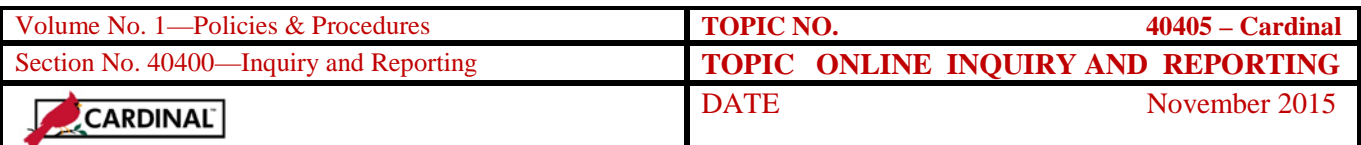

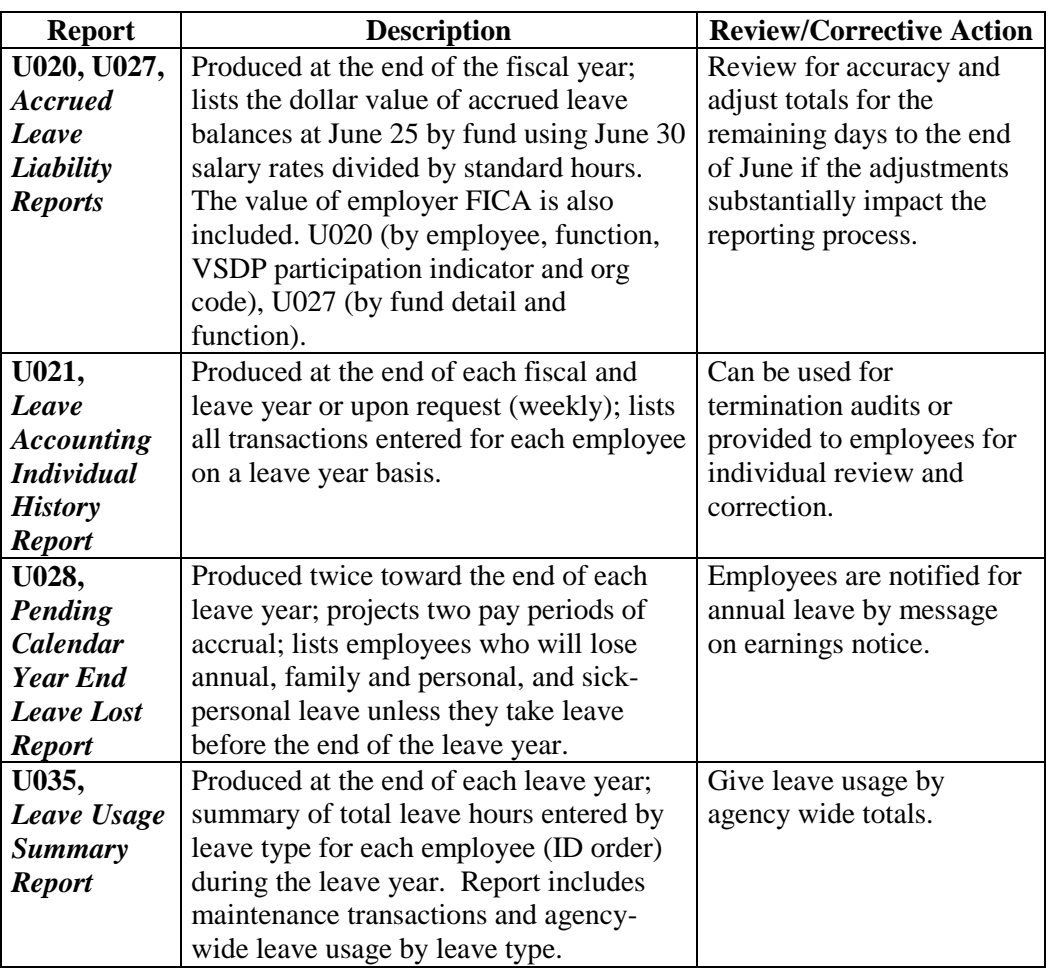

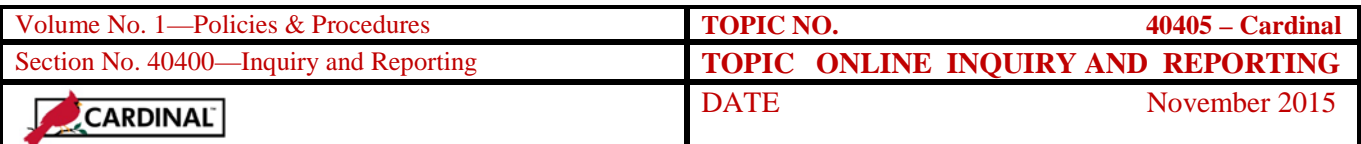

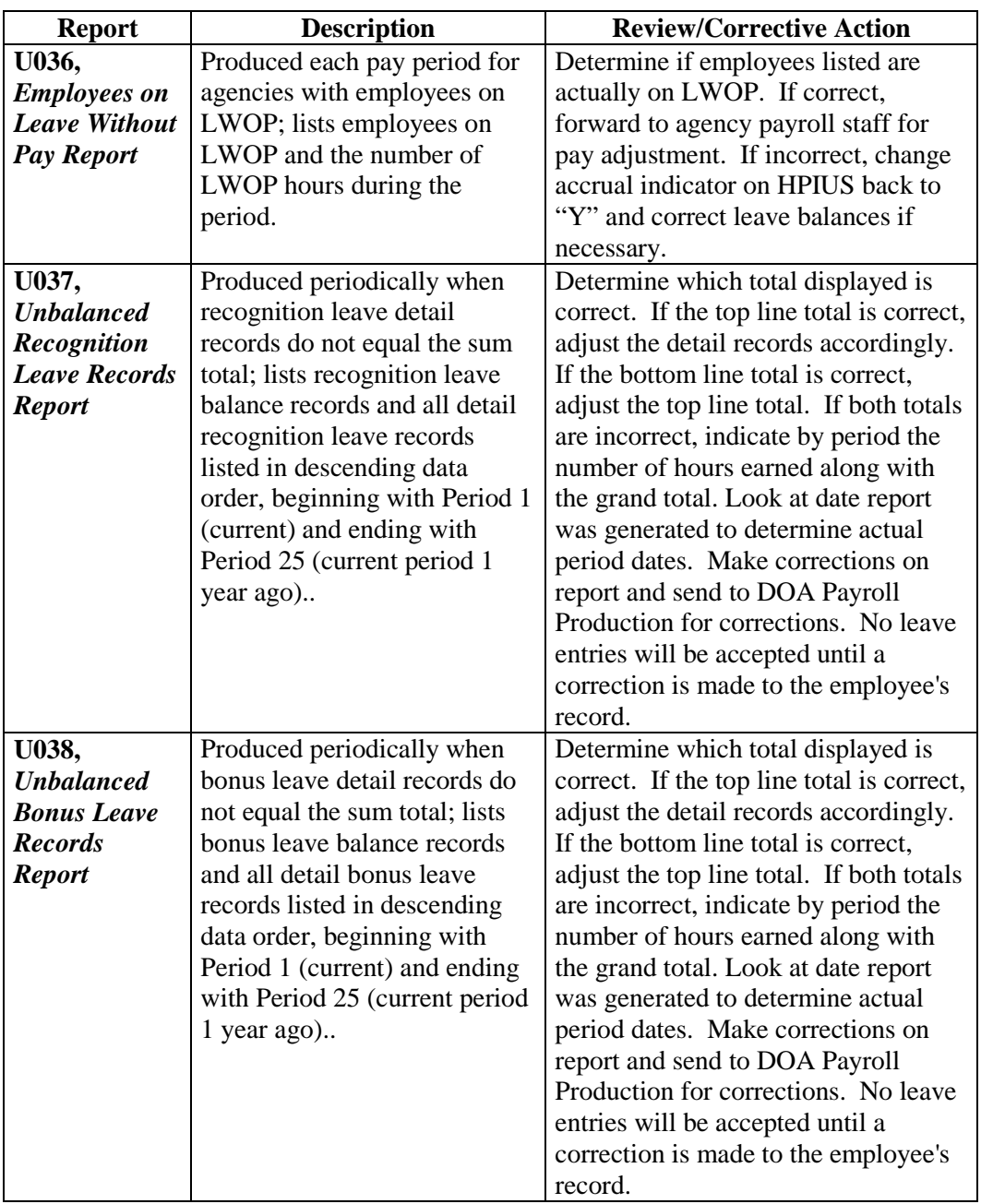

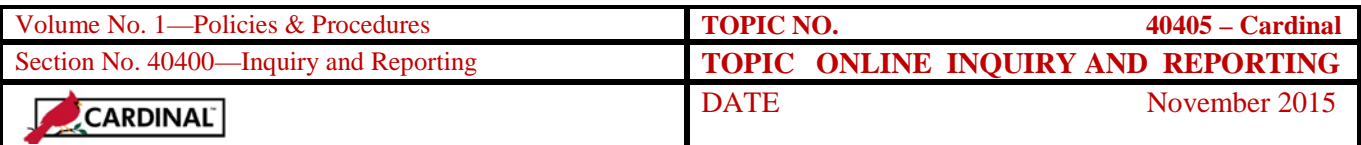

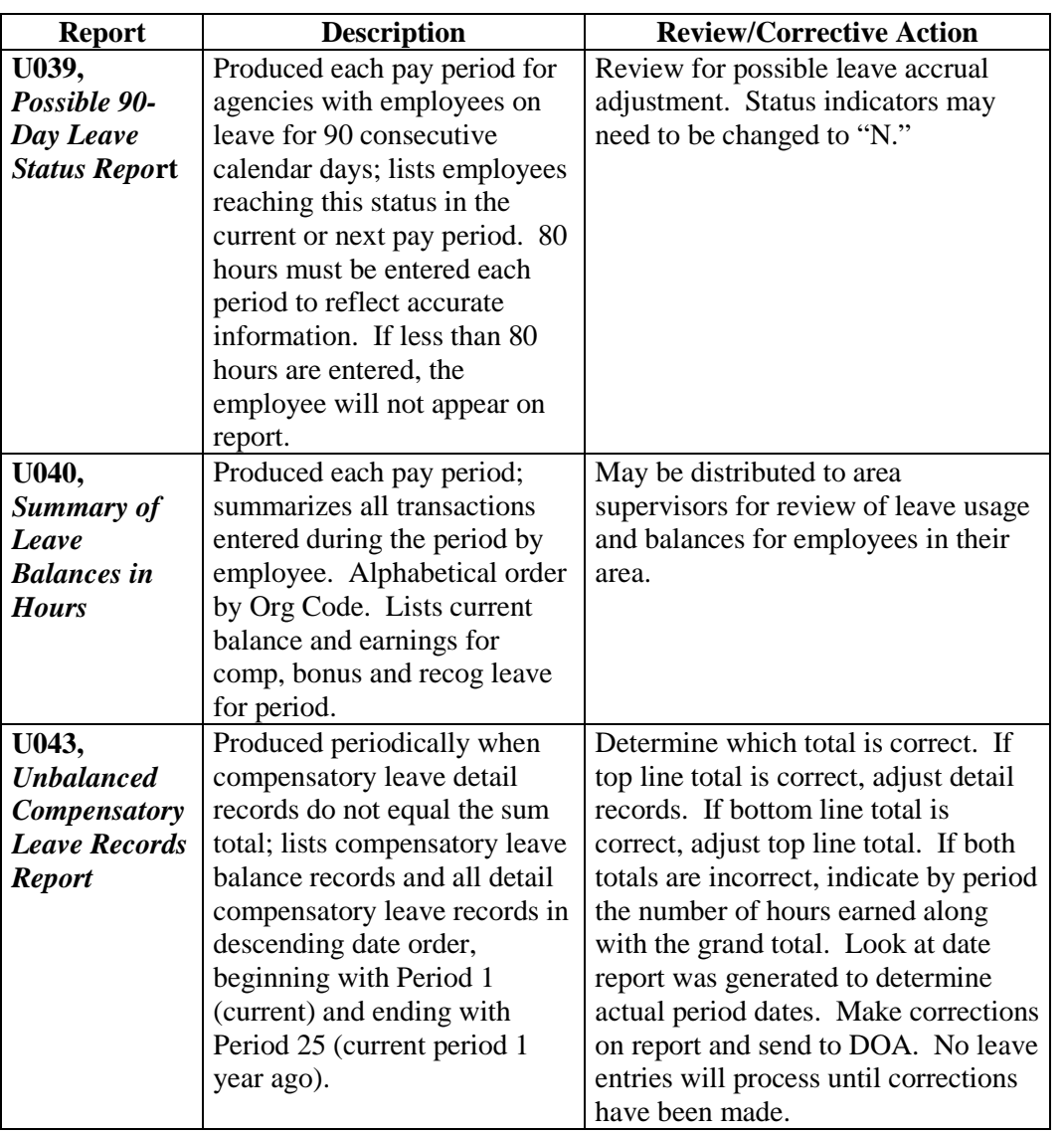

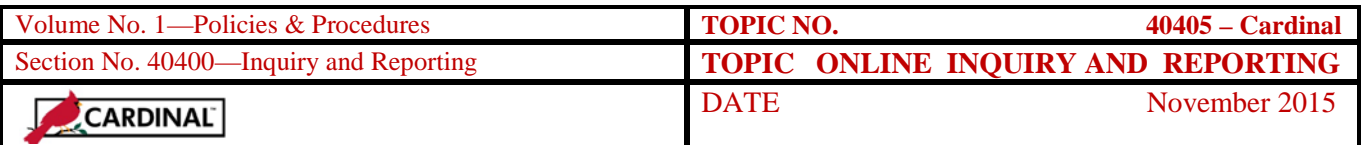

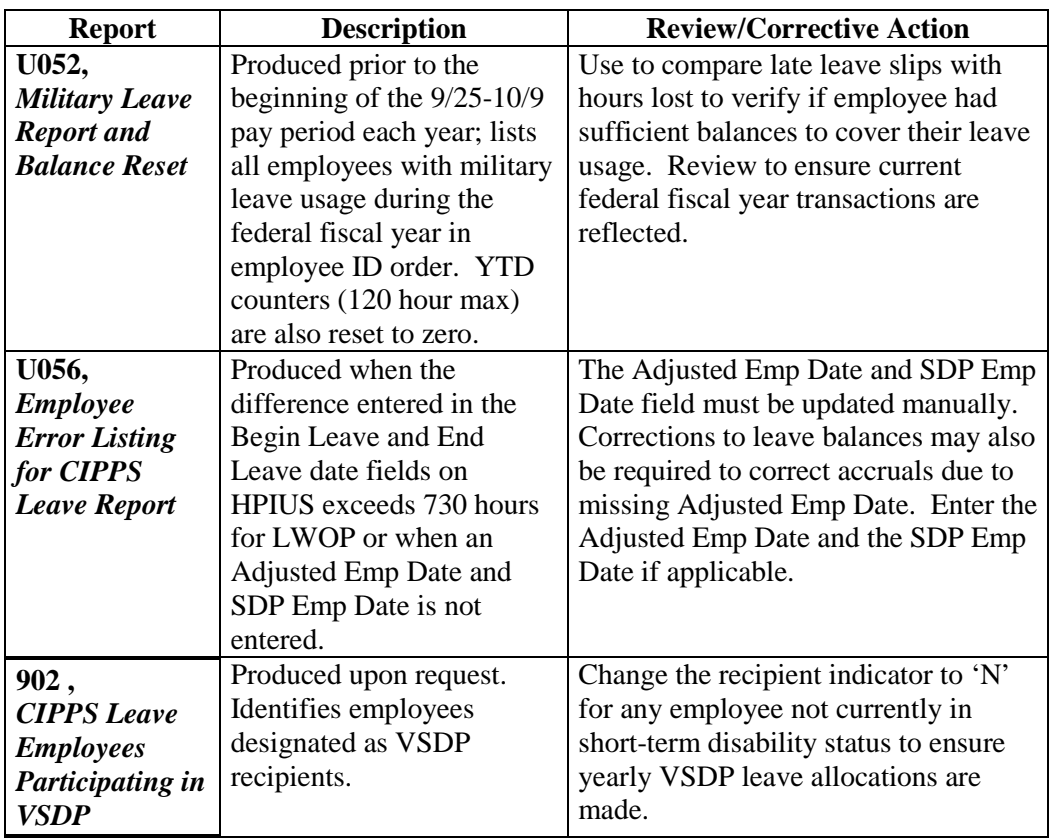

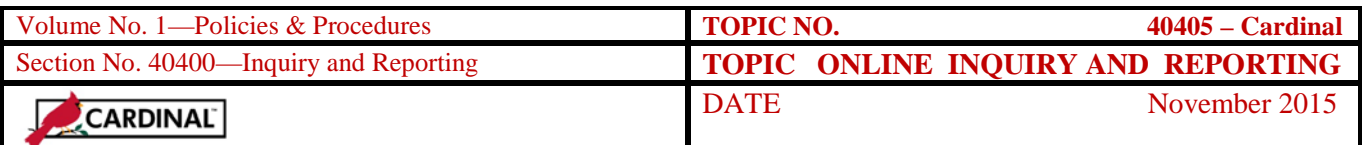

# **Leave History Requests**

**Leave History** The Leave History Report (U021) provides a detailed year-to-date audit trail of all transactions affecting employee leave balances. Request the report only when the information cannot be obtained through other available reports such as the Employee Leave Register (U009) or online inquiry screens. All history requests will process on the last workday of each week. Contact DOA Payroll Production if more than one request screen is needed per week.

> Leave History reports are automatically generated at fiscal and leave year-end for all eligible employees. Leave Histories are not generated for employees who are not "active" on H0BES and not "salaried," "automatic," and in a semi-monthly "pay frequency" on H0BID. Request histories for terminating employees prior to payroll changing the preceding information. See the termination coordination activities in CAPP – Cardinal Topic 40110, *Leave Maintenance*.

**HQFU1** Leave History requests are entered on HQFU1. Access HQFU1 by entering GU or GUH in the Command field, the 5-digit company number in the Command Qualifier field, and HQFU1 in the Database/Screen ID field and pressing Enter. Using an "I" in the subcommand field, enter:

|                                                                                                    | $\blacksquare$ $\blacksquare$ $\times$ |
|----------------------------------------------------------------------------------------------------|----------------------------------------|
| File Edit View Tools Session Options Help                                                                                                    |                                        |
| $\bigcap$ $\bigcirc$ $\bigbox{El}$ $\bigcirc$ $\bigcirc$ $\bigcirc$ $\bigcirc$ $\bigcirc$                                                                                                    |                                        |
| ON HOFU1<br>$>$ GUH<br>230                                                                                                    |                                        |
| -----AGENCY LEAVE HISTORY REQUESTS-----                                                                                                    |                                        |
| <b>СЛМРАНУ--&gt; ЛЛ23Л</b>                                                                                                    |                                        |
| $REQUEST = 2 \rightarrow 00000000000$<br>REQUEST 1 -- > 11111111100<br>REQUEST 3 --> 00000000000<br><b>REQUEST</b><br>$4$ --> поополоворо<br><b>REQUEST</b><br>REQUEST 5 --> 00000000000<br>$6$ --> 000000000000<br>REQUEST 7 --> 00000000000<br>$REQUEST = 8 \rightarrow 00000000000$<br>REQUEST 10 --> 00000000000<br>$REQUEST \left(9 \leftarrow\right)$ 000000000000<br>REQUEST 12 --> 00000000000<br>REQUEST 11 --> 00000000000<br>REQUEST 13 --> 00000000000<br>REQUEST 14 -- > 00000000000<br>REQUEST 15 --> 00000000000<br>REQUEST 16 -- > 00000000000<br>REQUEST 17 -- > 00000000000<br>REQUEST 18 --> 00000000000<br>REQUEST 20 --> 00000000000<br>REQUEST 19 --> 00000000000 |                                        |
| 08/26/04 09:32:55 1 M3LL CIDL<br>Чв.<br>☆:00.5<br>07/76                                                                                                    |                                        |
| <b>SNA Server: Connected T1</b><br>NUM.                                                                                                    | 9:32 AM                                |

*COMPANY NUMBER* Enter the agency number preceded by two zeros.

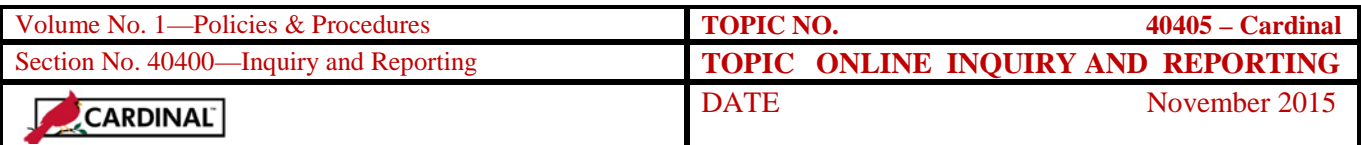

#### **Leave History Requests,** Continued

#### *REQUEST NUMBER*

Enter one of the values from the table below starting in the  $1<sup>st</sup>$  position of the field:

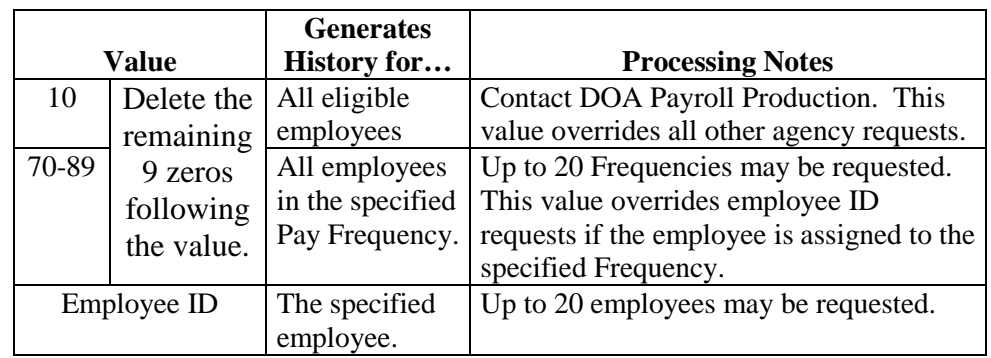

**Note:** If additional requests are needed during the week, access HQFU1 and use an "R" in the subcommand to add to the request. Each request number must be sequentially entered for the request to process.

## **Leave Year-End Reporting**

**Year-end** Agencies must ensure all employee leave transactions for each leave year (1/10/XXX0-1/9/XXX1) are entered into CIPPS-Leave by the deadline established in the year-end bulletin. Timeliness is essential to ensure employees who will lose annual, sick, and/or family and personal leave due to carryover limitations and reallocations are not penalized. Following the close of the final leave processing period of the year, year-end processing will be performed to cut-off and roll over new leave balances according to the maximum year-end carryover limits, convert any excess annual leave to Military Leave Bank balances for participants, reset appropriate year-to-date accumulators, and reallocate sick and family and personal leave (for VSDP participants). The Annual Leave Lost Report (U018), Year-end Leave Usage Summary Report (U035) and a complete set of History Reports (U021) will be generated and distributed.

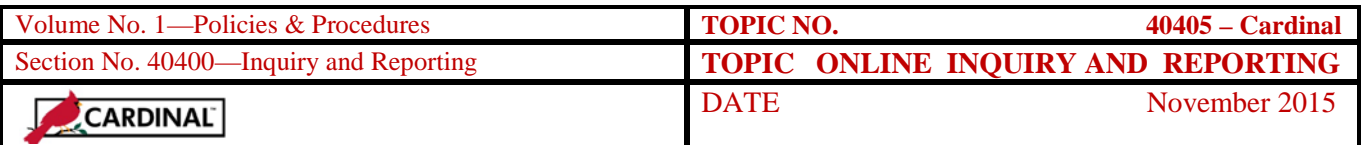

## **Fiscal Year-End Leave Liability Reporting**

**Compensated Absences** Balances of annual, sick (for non-VSDP participants), compensatory, overtime, on-call, recognition leave, disability credits *and traditional sick leave bank* are paid to employees upon termination. The dollar value of these compensated absences (including non-VSDP sick leave that is not compensable for employees with less than five years service) along with applicable payroll taxes must be reported in agency financial statements. CIPPS-Leave computes agencies leave liability and generates reports following the close of the fiscal year.

#### **Internal Control**

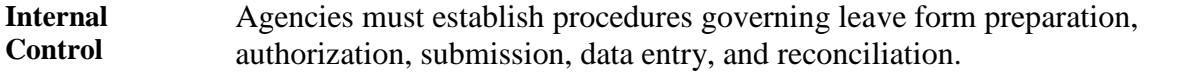

#### **Records Retention**

**Time Period** Maintain all applicable forms affecting employee leave for five years or until audited, whichever is later.

#### **Contacts**

**DOA Contact** Director, State Payroll Operations Voice: (804) 225-2245 E-mail: [Payroll@doa.virginia.gov](mailto:Payroll@doa.virginia.gov)

> Payroll Support Analyst/Trainer Voice: (804) 786-1083 E-mail: [Payroll@doa.virginia.gov](mailto:Payroll@doa.virginia.gov)

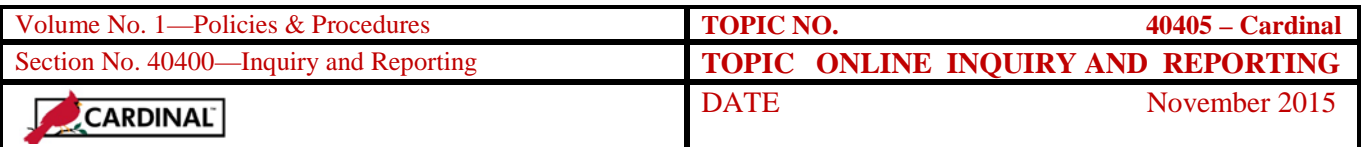

# **CARS to Cardinal Transition**

**Cardinal Transition**  CIPPS interfaces to both CARS and Cardinal. No additional action needs to be taken by agencies in order to record CIPPS entries. After CARS has been decommissioned, agencies will no longer use NSSA to establish programmatic data in CIPPS. Instructions on how to load this information to CIPPS will be distributed at a later time.